## Parent Portal

To set up your Parent Portal account, you will need a few things:

- *An email address*
- *An Access ID and Access Password provided on report cards, schedules at schedule pick up and registration and summer mailers.*

To Create a Parent Portal Account:

Go to www.reavisd220.org, and click on Parent Portal on the banner at the top

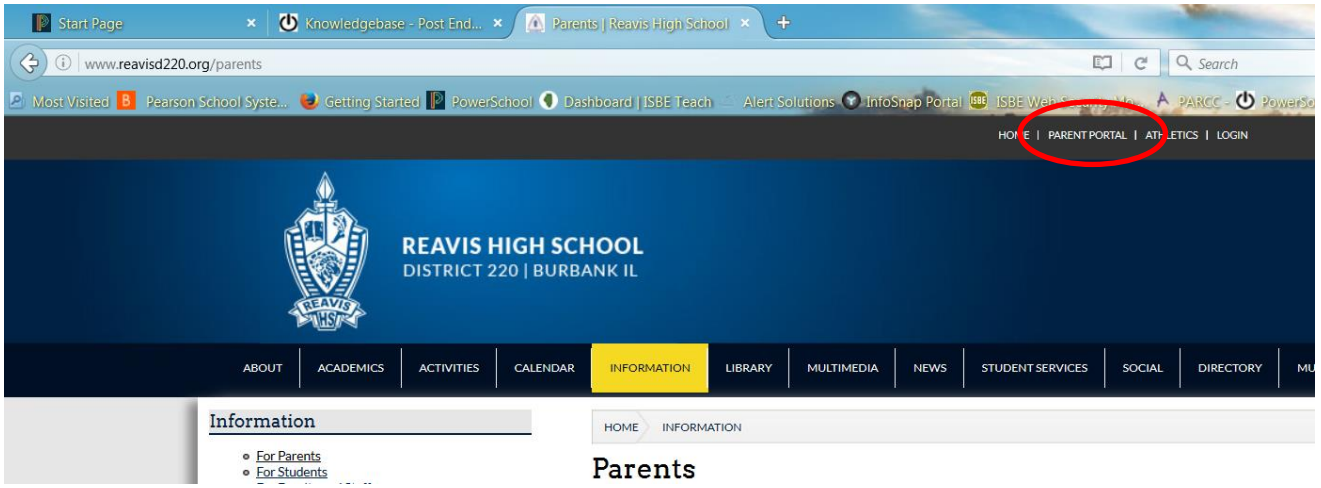

Click on the tab Create Account, the Create Account button on the bottom right.

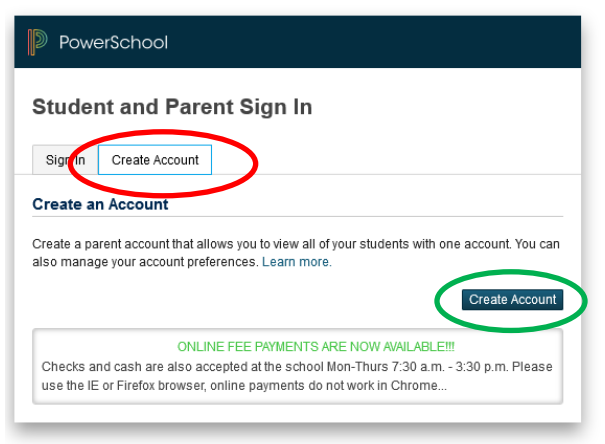

Copyright @ 2005-2016 PowerSchool Group LLC and/or its affiliate(s). All rights reserved. All trademarks are either owned or licensed by PowerSchool Group LLC and/or its affiliates

Fill in the information required: your First Name, Last Name, your email, your Desired Username, your Password (write both of these down, you will need them). Re-enter your password, enter your student's name (last, first) the Access ID, and the Access Password, then choose your relationship to the student. You can enter more than one student as long as you have the Access ID and Access Password for the student. The Access ID and Access Passwords are different for each student. Scroll down and click ENTER.

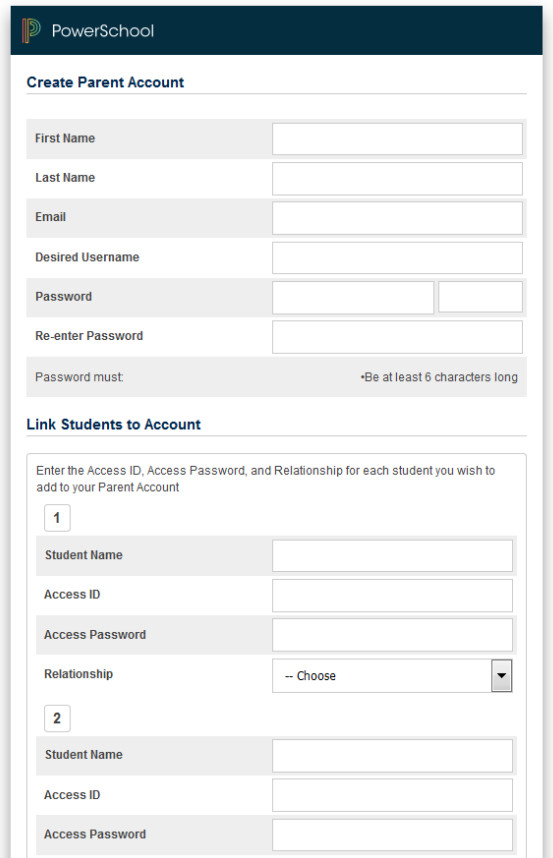

If you have any questions, call 708-599-7200, ext. 208 or ext. 214.